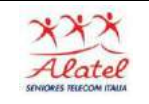

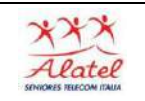

## Pannello delle notifiche

Le icone di notifica compaiono sulla barra di stato nella parte superiore dello schermo per notificare chiamate perse, nuovi messaggi, eventi del calendario, stato del dispositivo e altre informazioni

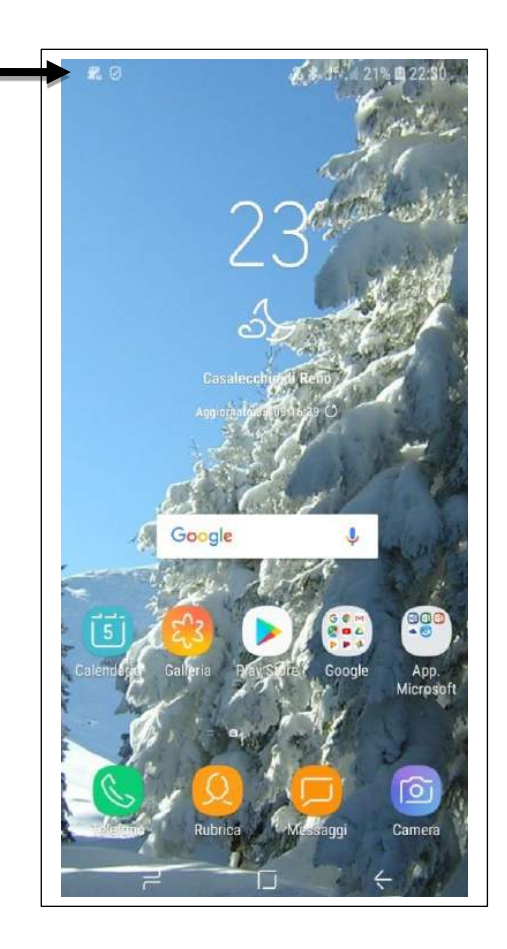

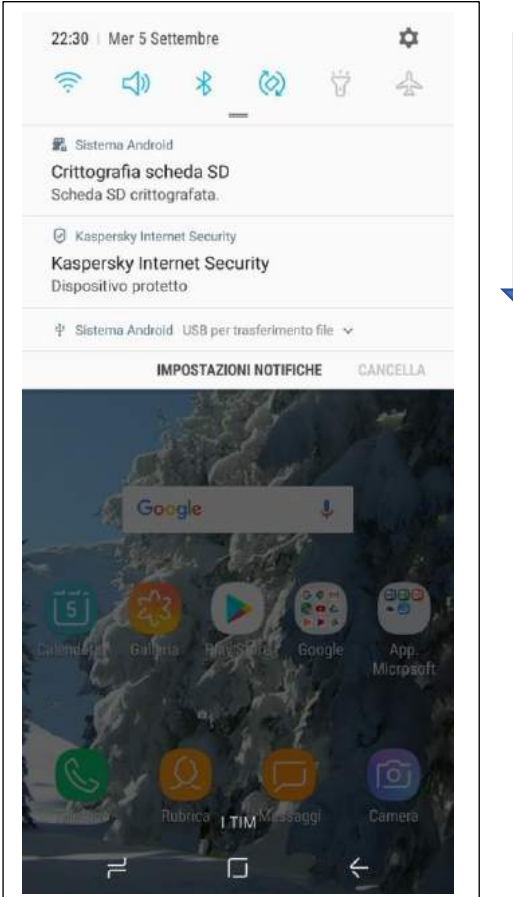

Trascinate verso il basso lo schermo, per aprire il pannello delle notifiche. Scorrete l'elenco per visualizzare altri avvisi.

Per chiudere il pannello delle notifiche, trascinate verso l'alto lo schermo (fare l'operazione inversa).

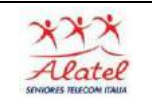

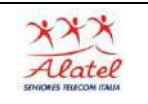

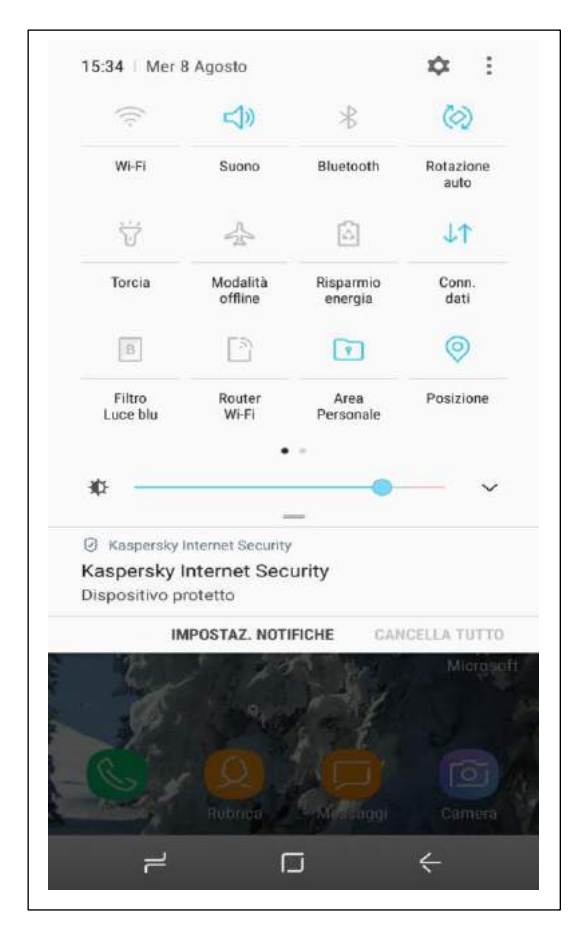

Dal pannello delle notifiche, potete controllare lo stato del dispositivo e utilizzare le seguenti opzioni:

- Wi-Fi: consente di attivare o disattivare la connessione Wi-Fi.
- GPS: consente di attivare o disattivare il sensore GPS.

• Suono: consente di attivare o disattivare la Modalità silenziosa. Potete attivare la vibrazione o silenziare i toni del dispositivo nella Modalità silenziosa.

- Rotazione schermo: consente o impedisce la rotazione della schermata durante la rotazione del dispositivo.
- Bluetooth: consente di attivare o disattivare il Bluetooth.
- Conn. dati: consente di attivare o disattivare la connessione dati di rete mobile.
- Modalità blocco: consente di attivare o disattivare la modalità di blocco. Nella modalità di blocco, il dispositivo bloccherà le notifiche. Per selezionare le notifiche da bloccare, toccate Impostaz.  $\rightarrow$  Modalità di blocco.
- Risparmio energia: consente di attivare o disattivare la modalità Risparmio energetico.
- Sincroniz.: consente di attivare o disattivare la sincronizzazione automatica delle applicazioni.

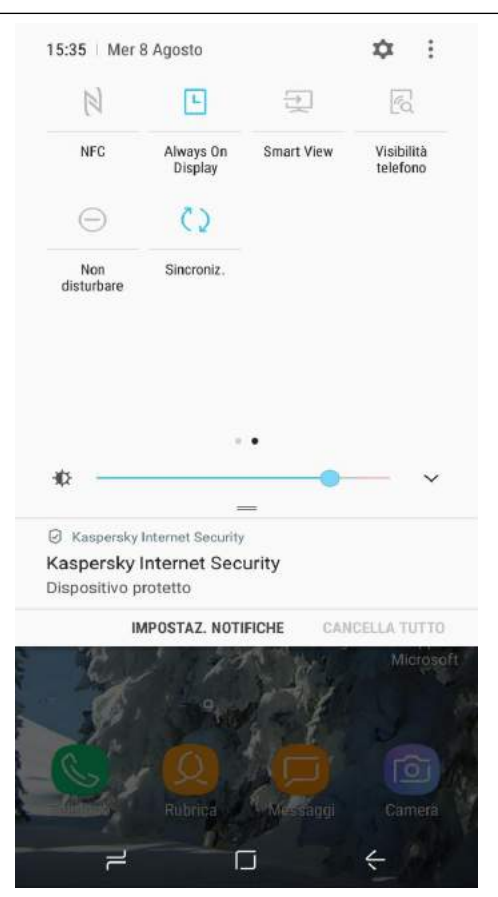

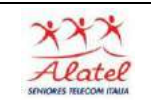

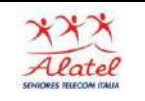

## Impostazioni

Scorrendo verso l'alto

la schermata home

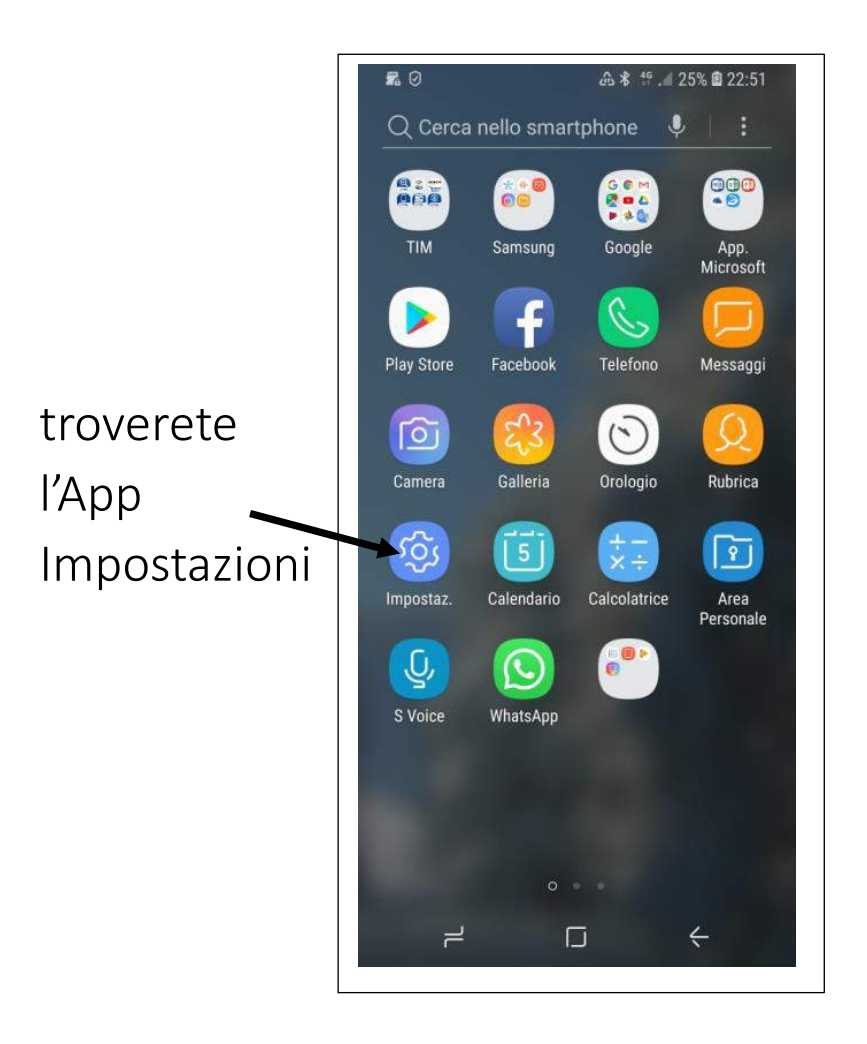

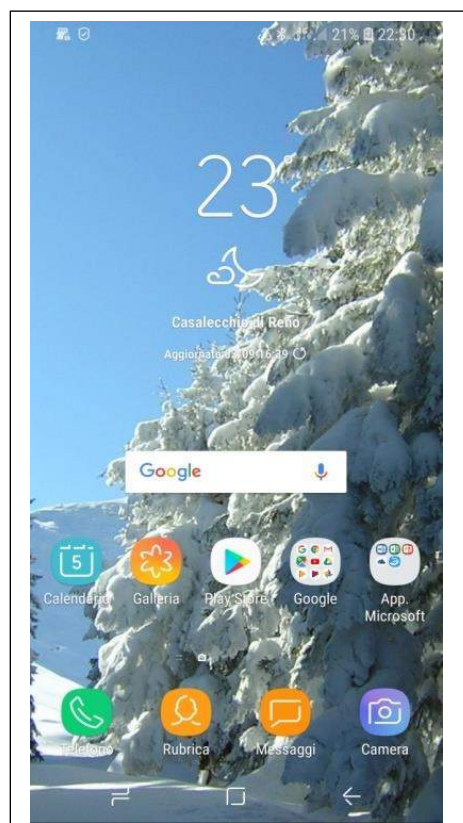

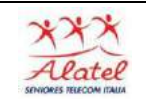

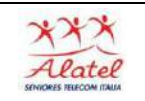

Premendo l'App Impostazioni accederete a tutta una serie di videate inerenti a:

- Connessione
- Dispositivo
- Account
- Altro

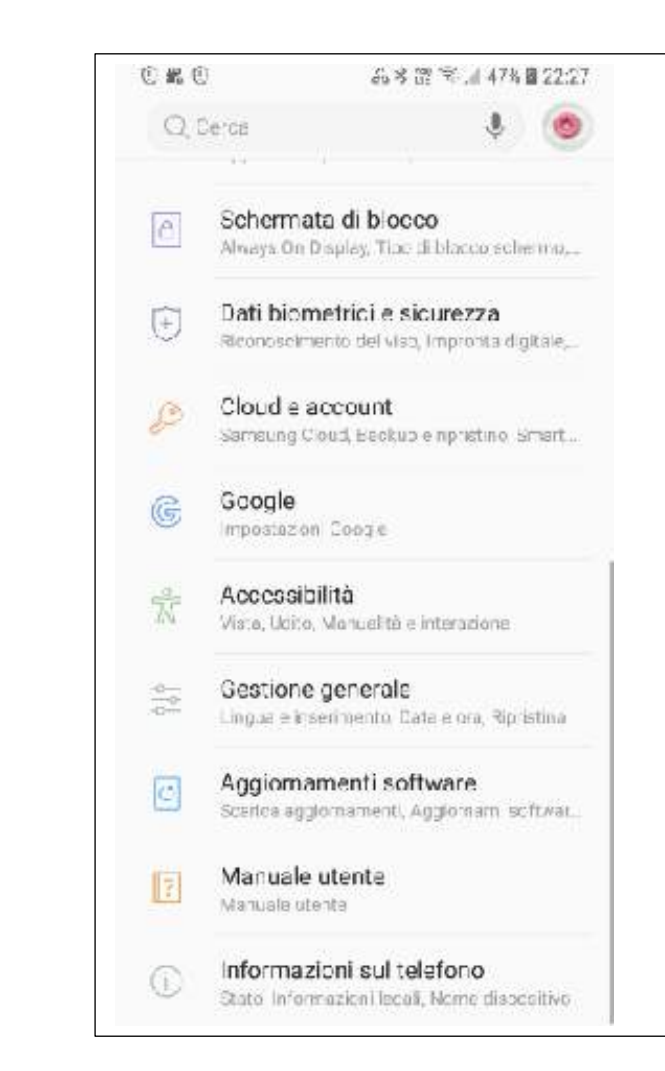

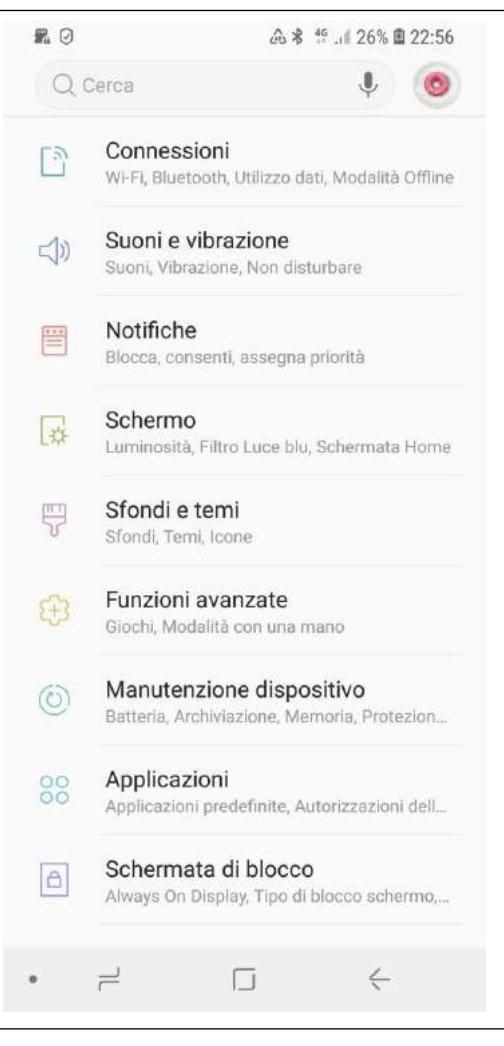